## 知 Workspace安装完成后部署界面无法登陆

**[张昊](https://zhiliao.h3c.com/User/other/55847)** 2021-07-28 发表

组网及说明 Workspace E1009 问题描述

Workspace底层安装完成后,输入http:// <管理节点的管理IP地址>后可以打开管理平台登录界面,但 无法登录,且后台执行./vdi\_check.sh检查组件安装结果,CAS&UIS项和Workspace项显示为不通过。

## 过程分析

1、优先检查安装包是否完整,校验MD5,确认安装包没有问题。

- 2、检查各组件、服务状态,发现tomcat8没有正常运行。
- 3、安装组件中CAS&UIS项主要就是检查tomcat8状态,tomcat8运行异常,则回显组件安装异常。尝

试手动重启tomcat8进程,进程短暂拉起后又变为异常。

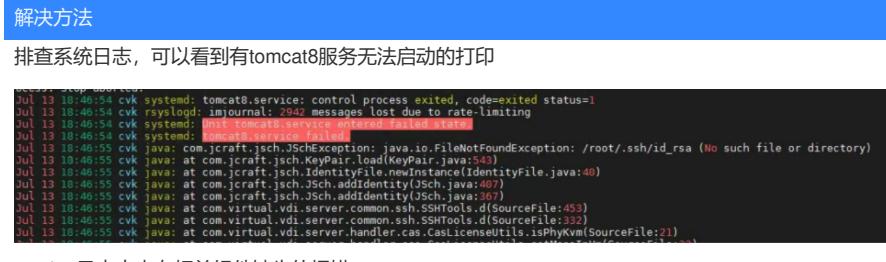

cas.log日志中也有相关组件缺失的报错:

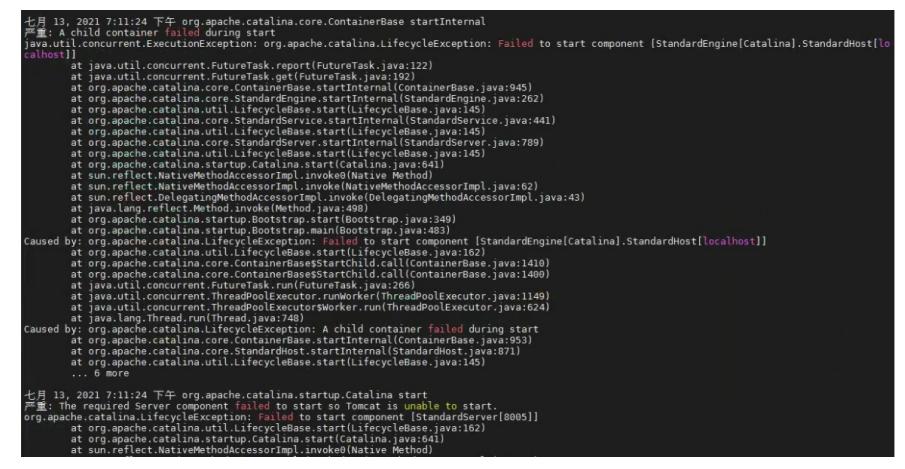

判断是安装过程中, tomcat包解压出问题, 部分内容损坏、缺失, 进入/var/lib/tomcat8/webapps目录 ,重新生成目录下cas文件夹可以解决。

1、进入CVM节点 /var/lib/tomcat8/webapps目录,手动备份cas文件夹后,执行删除操作,命令如下: rm -rf /var/lib/tomcat8/webapps/cas

2、重启CVM tomcat服务,使cas.war自动生成新的cas文件夹,执行命令如下:

service tomcat8 restart

3、此时在/var/lib/tomcat8/webapps/目录下,可以看到重新生成的cas文件夹

4、重新执行./vdi\_check.sh, 各组件状态都是success。刷新浏览器, 可以正常登录。